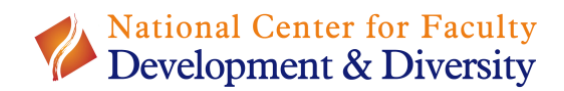

## **HOW TO CLAIM YOUR INSTITUTIONAL MEMBERSHIP**

**Step 1: Go to [https://www.facultydiversity.org/join.](https://www.facultydiversity.org/join) Then select your institution from the drop-down menu and click "Continue."**

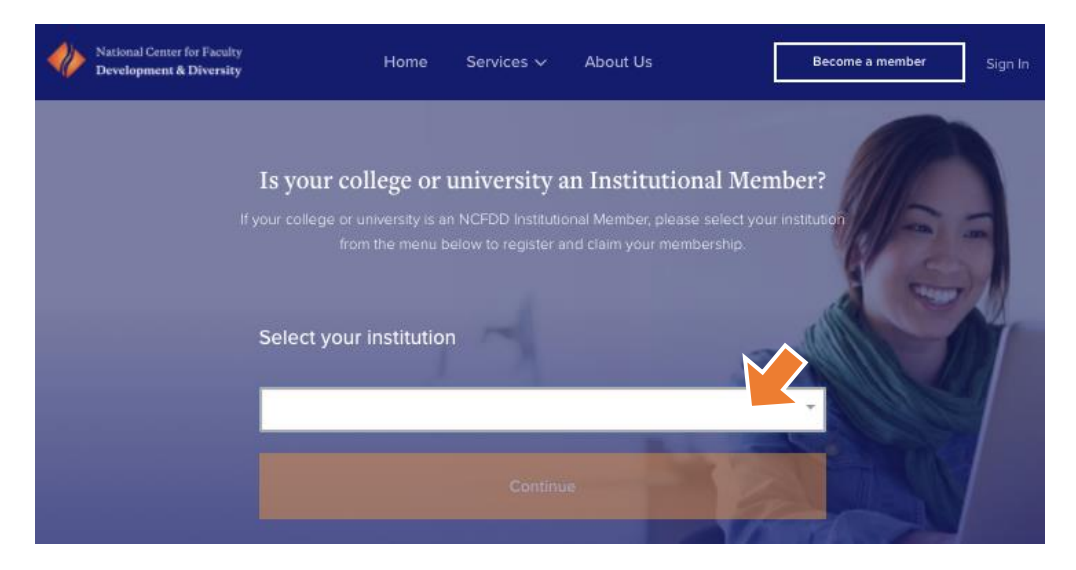

**Step 2: On the institution's landing page, click "Activate My Membership."**

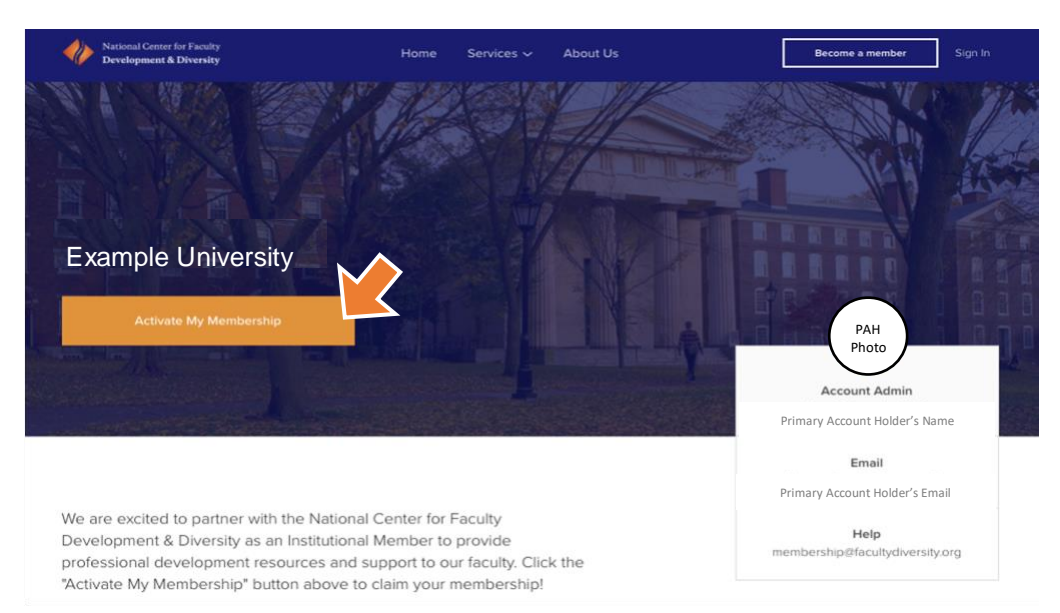

**Step 3: Complete a brief registration form using your institution email address.**

**Step 4: Open your institution email. Click "Activate Account" in the confirmation email.**